## VBA (Visual Basic For Applications) Programming

Overview of concepts covered in this section:

- Collections
- · Find and replace
- Branching
- Looping
- · Linking MS-Office documents
- · Practical application of VBA

#### Collection

- An object that consists of other objects
  - Real World example: a book consists of pages, a library consists of books
- Example: The *Documents* collection will allow access to the documents that have been opened.
- Access to a collection rather than the individual objects may be time-saving shortcut.
  - Instead of manually closing all open documents this can be done in one instruction:

Documents.close

#### **Types Of Collections**

- Some attributes of a document that return a collection.
- Lists: access to all lists in a document (example coming up).
- **Shapes:** access to MS-Word shapes in a document (rectangles, circles etc. example coming up).
- InlineShapes: access to images inserted into a Word document (example coming up).
- **Tables**: access to all tables in a document (detailed example coming up but a few brief examples below).
  - E.g., ActiveDocument. Tables –accesses all the tables in your document
  - ActiveDocument.Tables(1) –access to the first table in a document.
- Windows: briefly introduced in the last section

#### The ActiveDocument Object

 Quick recap: although you may have many documents open, the 'active document' is the document that you are currently working with:

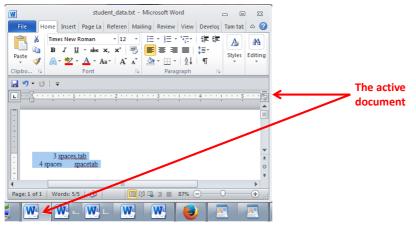

#### Attributes Of The ActiveDocument Object

• Some of the basic attributes of ActiveDocument.

**Application:** the application/program associated with the document (useful if a VBA macro is linking several applications)

Name: the name of the current document (useful for determining the active document if multiple documents are currently open).

Path: the save location of the active document e.g. C:\Temp\
FullName: the name and save location of the current document.
HasPassword: true/false that document is password protected
SpellingChecked: true/false that has been spell checked since document was last edited

Note: Information for these attributes can be viewed by passing the information as a parameter to a message box e.g., MsgBox (ActiveDocument.Name)

#### Methods Of The ActiveDocument Object

Some useful methods of ActiveDocument.

Checkspelling(): exactly as it sounds!

Close(): covered in the previous section

CountNumberedItems(): see image (this slide)

**DeleteAllComments()**: see image (this slide)

Printout(): prints current active document on the default printer

Save(): covered in the previous section

SaveAs2(): rename document

**Select()**: covered in the previous section

SendMail(): see image (next slide)

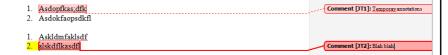

#### ActiveDocument.SendMail()

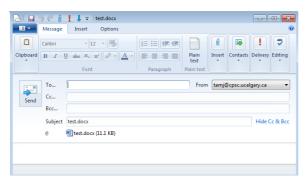

- · Runs the default email program
- The active document automatically becomes an attachment
- Subject line = name of document
- (For anything more 'fancy' you should use VBA to create and access an MS-Outlook object)

### "Finding" Things In A Document

- It can be done in different ways
- Example (common) 'Find' is an object that is part of the 'Selection' object in a document.
  - JT's note: although it may appear to be confusing at first it doesn't mean that the find (or find and replace) requires text to be selected.
  - Making 'Find' a part of 'Selection' was merely a design decision on the part of Microsoft.
- Example (alternative is JT's preferred approach) 'Find' is an object that is part of the 'Content' object of the 'ActiveDocument'
  - ActiveDocument.Content.Find
  - More details coming up...

One source of information:

http://msdn.microsoft.com/en-us/library/office/aa211953(v=office.11).aspx

### Single Replacement

• Word document containing the macro: 1simpleFind.docm

```
sub simpleFind()
    ActiveDocument.Content.Find.Execute FindText:="tamj",ReplaceWith:="tam" —
end Sub

'The instruction can be broken into two lines without causing
```

ActiveDocument.Content.Find.Execute FindText:="tamj",

ReplaceWith:="tam"

'An error by using an underscore as a connector

#### Background for example:

- My old email address (still works): tamj@cpsc.ucalgary.ca
- My new email address: tam@ucalgary.ca
- Incorrect variant: tamj@ucalgary.ca

#### More Complex Find And Replace

Word document containing the macro:

```
findReplaceAllCaseSensitive.docm
Sub findReplaceAllCaseSensitive()
    ActiveDocument.Content.Find.Execute FindText:="tamj", _
        ReplaceWith:="tam", Replace:=wdReplaceAll, _
        MatchCase:=True
End Sub
```

Before

TAMJ
tam
dog
tamj
tamj
cat
tamj
Tamx
Tami

After
TAMJ
tam
dog
tam
tam
cat
tam
Tamx
Tamx

#### With, End With

ActiveDocument.Content.Find.Execute

- For 'deep' commands that require many levels of 'dots', the 'With', 'End With' can be a useful abbreviation.
- Example

```
With ActiveDocument.Content.Find
   .Text = "tamj"
```

Equivalent to (if between the 'with' and the 'end with':

ActiveDocument.Content.Find.Text = "tamj"

- Previous example, the 'Find' employing 'With', 'End With':
- Also the search and replacement text are specified separately to shorten the 'execute' (the "ActiveDocument.Content.Find" listed once)

```
With ActiveDocument.Content.Find 'replacement text'

.Text = "tamj" moved here to simplify the

.Replacement.Text = "tam" '.execute'

.Execute MatchCase:=True, Replace:=wdReplaceAll

End With
```

#### Find And Replace

- It's not just limited to looking up text.
- Font effects e.g., bold, italic etc. can also be 'found' and changed.

#### Finding And Replacing Bold Font

• Word document containing the macro: 2findBold.docm

```
'Removes all bold text
Sub findBold()
  With ActiveDocument.Content.Find
    .Font.Bold = True
    With .Replacement
    .Font.Bold = False
    End With
    .Execute Replace:=wdReplaceAll
    End Sub
```

#### Finding/Replacing Formatting Styles

 You may already have a set of pre-created formatting styles defined in MS-Word.

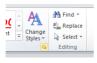

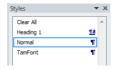

- You can redefine the characteristic of a style if you wish.
- Assume for this example that you wish to retain all existing styles and not change their characteristics.
- But you want to replace all <u>instances of one style</u> with another style e.g., all text that is 'normal' is to become 'TamFont'
- 'Find' can be used to search (and replace) instances of a formatting style.

### Finding/Replacing Formatting Styles (2)

• Word document containing the macro:

```
3findReplaceStyle.docm
 Sub findReplaceStyle()
     With ActiveDocument.Content.Find
          .Style = "Normal"
         With .Replacement
              .Style = "TamFont"
          End With
          .Execute Replace:=wdReplaceAll
     End With
                               AFTER
BEFORE
                               Normal style
Normal style
                                                           'Normal'
                               Heading1 style
Heading1 style
                                                           style
                               Normal style
Normal style
                                                           becomes
                               Tam font style
Tam font style
                                                           'TamFont'
                               Tam font style
Tam font style
                               Normal style4
```

## Recap: Programs You've Seen So Far Is Sequential Execution

• Each instruction executes from beginning to end, one after the

```
Other

Sub TaxCalculator()

Const TAX_RATE = 0.25

Dim GrossIncome As Double

Dim NetIncome As Double

GrossIncome = InputBox("Enter your income: ")

Tax = GrossIncome * TAX_RATE

NetIncome = GrossIncome - Tax

MegBox ("Gross Income $" & GrossIncome & ", Net Income $" & NetIncome)

End Sub

End
```

• When the last instruction is reached then the program ends

#### **New Program Writing Concepts (Non-Sequential)**

• Making decisions (branching)

Grade
point >= 1.0
False

MsgBox("Passed")

MsgBox("Failed")

• Looping (repetition)

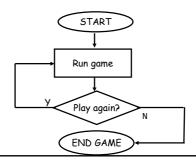

#### New(?) Terminology

- **Boolean expression**: An expression that must work out (evaluate to) to either a true or false value.
  - e.g., it is over 45 Celsius today
  - e.g., the user correctly entered the password
- Body: A block of program instructions that will execute under a specified condition.

Sub Document\_Open()
MsgBox ("Fake virus!")
End Sub

This/these instruction/instructions run when you tell VBA to run the macro, the 'body' of the macro program

- Style requirement
  - The 'body' is indented (4 spaces)
  - A "sub-body" is indented by an additional 4 spaces (8 or more spaces)

#### Branching: Making Decisions In A Program

- Similar to the Excel (IF-Function): Check if some condition has been met (e.g., password for the document correctly entered): Boolean expression
- But the IF-Construct employed with programming languages is not just a function that returns a value for the true or false cases.
  - For each condition: a statement or a collection of statements can be executed (this is referred to as "the body" of the if or else case.
  - Example: entering a password
    - Boolean expression true, password matches:
      - -True case body: display confirmation message and run program
    - Boolean expression false, password doesn't match:
      - -False case body: display error message

#### Branching/Decision Making Mechanisms

- If-Then
- If-Then, Else Similar to Excel if-then
- If-Then, ElseIf, Else Similar to Excel nested ifs

### Allowable **Operators** For Boolean Expressions

if (value operator value) then

| VBA           | Mathematical |                          |                  |
|---------------|--------------|--------------------------|------------------|
| operator      | equivalent   | Meaning                  | Example          |
| <             | <            | Less than                | 5 < 3            |
| >             | >            | Greater than             | 5 > 3            |
| =             | =            | Equal to                 | 5 = 3            |
| <b>&lt;</b> = | ≤            | Less than or equal to    | 5 <= 5           |
| >=            | <u>&gt;</u>  | Greater than or equal to | 5 <b>&gt;=</b> 4 |
| <b>⇔</b>      | <b>≠</b>     | Not equal to             | x <> 5           |
|               |              |                          |                  |

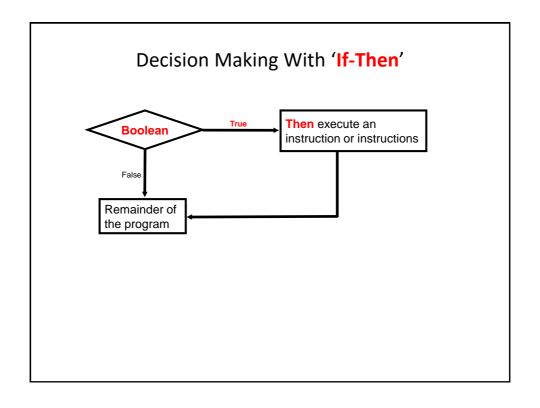

#### If-Then

• Format:

```
If (Boolean expression) Then
    If-Body
End if
```

• Example:

```
If (totalWords < MIN_SIZE) Then
    MsgBox ("Document too short, total words " &
        totalWords)
End If</pre>
```

#### If-Then: Complete Example

Word document containing the macro: 4wordCount.docm

```
' Try deleting all the words in the Word doc and run the
' macro again
Sub wordCount()
    Dim totalWords As Integer
    Const MIN_SIZE = 100
    totalWords = ActiveDocument.Words.Count
    If (totalWords < MIN_SIZE) Then
        MsgBox ("Document too short, total words " & totalWords)
    End If
End Sub</pre>
```

### Decision Making With An 'If, Else'

 Used when different Actions (separate bodies) are required for the true result (IF-case) vs. the false result (ELSE-case)

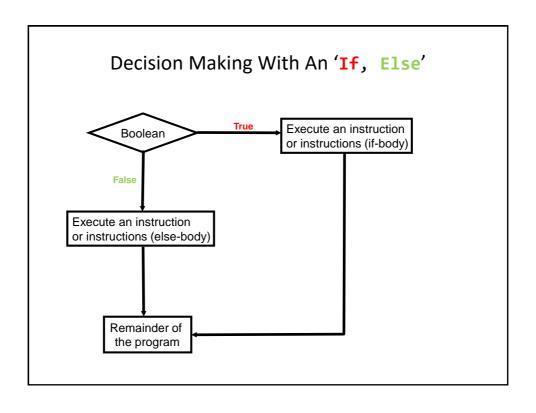

### If-Then (True), Else (False)

Format:

```
If (Boolean expression) Then
    If-Body
Else
    Else-Body
End if
```

• Example:

```
If (totalWords < MIN_SIZE) Then
    MsgBox ("Document too short, total words " & totalWords)
Else
    MsgBox ("Document meets min. length requirements")
End If</pre>
```

#### If-Then, Else: Complete Example

Word document containing the macro: 5wordCountV2.docm

```
'Try deleting words or changing the minimum size and observe
'the effect on the program.

Sub wordCountV2()

Dim totalWords As Integer

MIN_SIZE = 1000

totalWords = ActiveDocument.Words.Count

If (totalWords < MIN_SIZE) Then

MsgBox ("Document too short, total words " & totalWords)

Else

MsgBox ("Document meets min. length requirements")

End If

End Sub
```

## Logic Can Be Used In Conjunction With Branching

- Typically the logical operators AND, OR are used with multiple conditions/Boolean expressions:
  - -If multiple conditions *must all be met* before the body will execute. (And)
  - -If at least one condition must be met before the body will execute. (Or)
- The logical NOT operator can be used to check if something has 'not' occurred yet
  - E.g., If it's true that the user *did not* enter the correct password then the program will end.

### Logic: The "OR" Operator

Format:

```
If (Boolean expression) \mathbf{OR} (Boolean expression) then body End if
```

 Word document containing the macro (empty document, see macro editor for the important details): 6if\_or\_hiring.docm

```
gpa = InputBox("Grade point: ")
experience = InputBox("Years of job experience: ")
If (gpa > 3.7) Or (experience > 5) Then
    result = "Hire applicant"
Else
```

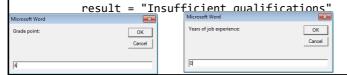

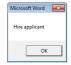

### Hiring Example: Example Inputs & Results

If (gpa > 3.7) Or (experience > 5) then

| GPA | Years job experience | Result                      |
|-----|----------------------|-----------------------------|
| 2   | 0                    | Insufficient qualifications |
| 1   | 10                   | Hire                        |
| 4   | 1                    | Hire                        |
| 4   | 7                    | Hire                        |

### Logic: The "AND" Operator

• Format:

```
If (Boolean expression) And (Boolean expression) then
  body
End if
```

 Word document containing the macro (empty document, see macro editor for the important details): 7if\_and\_firing.docm

```
salary = InputBox("Salary: ")
years = InputBox("Years of employment: ")
If (salary >= 100000) And (years < 2) Then
    result = "Fired!"
Else
    result = "Retained"</pre>
```

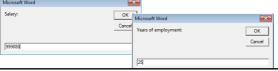

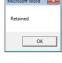

### Firing Example: Example Inputs & Results

If (salary >= 100000) And (years < 2) Then

| Salary  | Years on job | Result   |
|---------|--------------|----------|
| 1       | 100          | Retained |
| 50000   | 1            | Retained |
| 123456  | 20           | Retained |
| 1000000 | 0            | Fired!   |

### Logic: The "NOT" Operator

#### • Format:

```
If Not (Boolean Expression) then
  body
End if
```

#### • Word document containing the macro example:

#### **Line Continuation Character**

 To increase readability long statements can be split over multiple lines.

```
If (income > 99999) And _
    (experience <= 2) And _
    (numRepramands > 0) Then
    MsgBox ("You're fired!")
End If
```

- To split the line the line continuation character (underscore) must be preceded by a space.
- Keywords cannot be split between lines e.g.

```
Msg _
Box
```

For more details see: http://support.microsoft.com/kb/141513

#### Line Continuation Character (2)

 Strings split over multiple lines require a combination of the proper use of the line continuation character '\_' and the concatenation operator '&':

#### What To Do When Multiple Conditions Must Be Checked

- Case 1: If each condition is independent of other questions
  - Multiple if-then expressions can be used
  - Example:
  - Q1: Are you an adult?
  - Q2: Are you a Canadian citizen?
  - Q3: Are you currently employed?

## What To Do When Multiple Conditions Must Be Checked (2)

- Case 2 (mutually exclusive): If the result of one condition affects other conditions (when one condition is true then the other conditions cannot be true)
  - If-then, elseif, else should be used
  - Which of the following is your place of birth? (Answering true to one option makes the options false)
    - a) Calgary
    - b) Edmonton
    - c) Lethbridge
    - d) Red Deer
    - e) None of the above

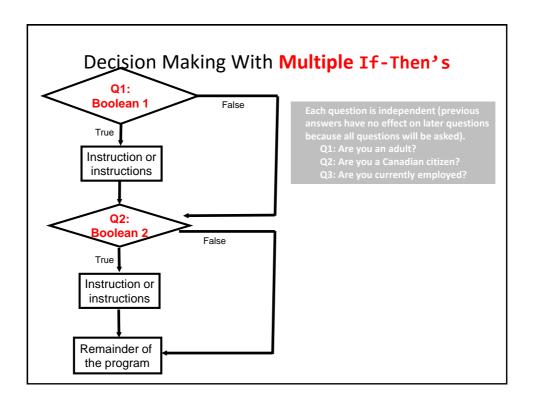

#### Multiple If-Then's

- Any, all or none of the conditions may be true
- Employ when a series of independent questions will be asked
- Format:

```
if (Boolean expression 1) then
    body 1
end if
if (Boolean expression 2) then
    body 2
end if
    ...
statements after the conditions
```

#### Multiple If-Then's (2)

 Word document containing the macro: 9multipleIfs.docm Sub multipleIf()

```
' Check if there were any 'comments' added to the document.
        If (ActiveDocument.Comments.Count > 0) Then
            MsgBox ("Annotations were made in this document")
     ' A numbered item includes numbered and bulleted lists. • Bull Bull
        If (ActiveDocument.CountNumberedItems() > 0) Then
            MsgBox ("Bullet points or numbered lists used")
        End If
   End Sub
Some text in a document.
```

## Multiple If's: Mutually Exclusive Conditions

- At most only one of many conditions can be true -
- Inefficient Can be implemented through multiple if's -
- · Word document containing the macro (empty document, see macro editor for the important details): "10gradesInefficient.docm"

```
If (letter = "A") Then
                                   If (letter = "D") Then
     grade = 4
                                       grade = 1
End If
                                   End If
                                   If (letter = "F") Then
If (letter = "B") Then
                                       grade = 0
    grade = 3
                                   End If
End If
If (letter = "C") Then
    grade = 2
End If
```

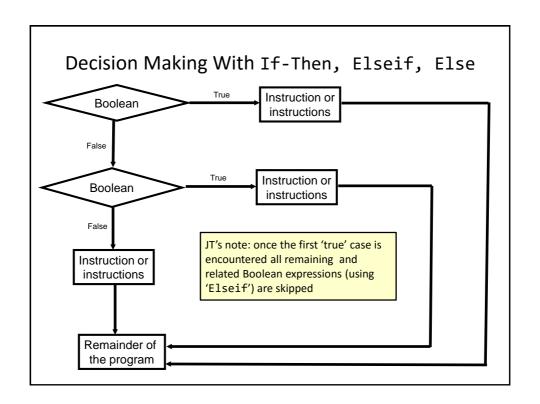

#### Multiple If-Elif-Else: Use With Mutually **Exclusive Conditions**

#### Format:

```
if (Boolean expression 1) then:
     body 1
elseif (Boolean expression 2) then • One condition evaluating to
     body 2
else
     body n
' Only one 'end-if' at very end
end if
```

statements after the conditions

#### Mutually exclusive

- true excludes other conditions from being true
- Example: having your current location as 'Calgary' excludes the possibility of the current location as 'Edmonton', 'Toronto', 'Medicine Hat'

## If-Elseif-Else: Mutually Exclusive Conditions (Example)

 Word document containing the macro (empty document, see macro editor for the important details): "11gradesEfficient.docm"

```
If (letter = "A") Then
    grade = 4
ElseIf (letter = "B") Then
    grade = 3
ElseIf (letter = "C") Then
    grade = 2
ElseIf (letter = "D") Then
    grade = 1
ElseIf (letter = "F") Then
    grade = 0
Else
    grade = -1
End If
```

This approach is more efficient when at most only one condition can be true.

#### **Extra benefit:**

The body of the else executes only when all the Boolean expressions are false. (Useful for error checking/handling).

#### Location Of The "End If": Multiple If's

- Independent If-then's:
  - Since each 'if' is independent each body must be followed by it's own separate 'end if'

```
grade = InputBox("Enter grade point: ")
If (grade = 4) Then
    letter = "A"
End If)
If (grade = 3) Then
    letter = "B"
End If)
If (grade = 2) Then
    letter = "C"
End If)
If (grade = 1) Then
    letter = "D"
End If)
If (grade = 1) Then
```

#### Location Of The "End If": If-then, Else

- If-then, Else:
  - Since the 'if-then' and the 'else' are dependent (either one body or the other must execute) the 'end if' must follow the body of the 'elsebody' (last dependent "if-branch")

```
If (totalWords < MIN_SIZE) Then
   MsgBox ("Document too short, total wc
Else
   MsgBox ("Document meets min. length r

End If

Comparison of the comparison of the comparison
```

#### Location Of The "End If": If-Then, ElseIf

- Dependent If-then, Else-If:
  - Since the results of earlier Boolean expressions determine whether later ones can be true (reminder: because at most only one can be true) all of the if-then and Elseif expressions are dependent (one related block).
  - The "end if" belongs at the very end of the block

```
If (letter = "A") Then
    grade = 4
ElseIf (letter = "B") Then
    grade = 3
ElseIf (letter = "C") Then
    grade = 2
ElseIf (letter = "D") Then
    grade = 1
ElseIf (letter = "F") Then
    grade = 0
Else
    grade = -1 'A signal that letter was invalid
End If
```

#### VBA: If, Else-If And Excel: Nested-Ifs

• These two concepts are comparable:

```
VBA:
    If (grade >= 4) Then
        letter = "A"
    ElseIf (grade >= 3) Then
        letter = "B"
    ElseIf (grade >= 2) Then
        letter = "C"
    ElseIf (grade >= 1) Then
        letter = "D"
    Else
        letter = "F"
    End If
```

#### VBA (Programming Language): Nested-IFs

- Similar to the IF, ELSE-IF: Decision making is dependent.
  - One branch is 'nested' inside of another branch
  - The first decision must evaluate to true ("gate keeper") before successive decisions are even considered for evaluation.
- Unlike the IF, ELSE-IF more than one case can be true:

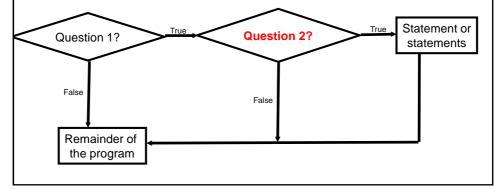

#### **Nested** Decision Making

- · One decision is made inside another.
- Outer decisions must evaluate to true before inner decisions are even considered for evaluation.
- Format:

if (Boolean expression) then

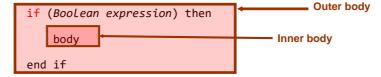

end if

• Both (or all if 2+ IFs) must evaluate to true before the innermost body will execute.

#### Nested IFs: Simple 'Toy' Example

 Word document containing the macro (empty document, see macro editor for the important details):

```
"12simpleNesting.docm"
```

```
' Suggested inputs ' num1=1, num2=1 ' num1=1, num2=0 ' num1=0, num2=1
```

Sub simpleNestingExample()
Dim num1 As Long
Dim num2 As Long
Dim result As String

#### Nested IFs: Simple 'Toy' Example (2)

```
num1 = InputBox("Enter a whole number")
num2 = InputBox("Enter a whole number")
If (num1 > 0) Then
    result = "Num1 positive - "
    If (num2 > 0) Then
        result = result & "Num2 positive"
    End If
Else
    result = "Num1 not positive, didn't bother checking num2"
End If
MsgBox (result)
End Sub
```

#### Nesting: End-If

#### Multiple IFs: Distinguishes All Cases

 Word document containing the macro (although you've seen multiple-Ifs this example is include to contrast vs. nesting):

```
' Suggested inputs
' num1=0, num2=1
' num1=1, num2=0
' num1=1, num2=1
```

"13nonNestedExample.docm"

Sub nonNestedExample()
Dim num1 As Long
Dim num2 As Long
Dim result As String

' num1=0, num2-0

#### Multiple IFs: Distinguishes All Cases (2)

```
num2 = InputBox("Enter a whole number")
If (num1 > 0) Then
    result = "Num1 positive - "
End If
If (num2 > 0) Then
    result = result & "Num2 positive"
End If
MsgBox (result)
End Sub
```

#### From The Last Section: What If there Is No Selection?

• The VBA program attempts to format the currently selected text but there is 'no' selection.

```
Selection.Font.Bold = wdToggle
```

- What modifications can be made to the program to handle this case?

#### The Selection Object again

• With a previous example if no text was selected then the program would produce no visible effect.

```
Sub SelectedFontChange()
    Selection.Font.Bold = wdToggle
End
```

 Another example automatically selected text for you "expanded" the selection.

```
Sub AutoSelectedFontChange()
    Selection.Expand
    Selection.Font.Bold = wdToggle
End Sub
```

#### **Before**

Much esearch has been conducted in collaborative projects (e.g., Neuwirth, Ch

#### After

Much **research** has been conducted int collaborative projects (e.g., <u>Neuwirth, Chan</u>

Hill and Hallan 1000; Eigle Staffen and S.

### **Constants** For The Selection Object

| Name of constant  | Meaning of constant                                           |
|-------------------|---------------------------------------------------------------|
| wdSelectionIP     | No text selected                                              |
| wdSelectionNormal | Text (e.g., word, sentence) has been selected                 |
| wdSelectionShape  | A graphical shape (e.g., circle, text book) has been selected |

## The Selection Object And A Practical Application Of Branching

- An example application of branching: check if a selection has been made and only apply the selection if that is the case.
  - Checking if a condition is true
- Word document containing the macro:

```
"14selectionExample.docm"
Sub checkSelection()
    If Selection.Type = wdSelectionIP Then
        MsgBox ("No text selected, nothing to change")
    Else
        Selection.Font.Bold = wdToggle 'wdToggle, constant
    End If
End Sub
```

#### Application Branching: Marking Program

- Word document containing the macro: "15Marking program.docm"
- Synopsis:
  - The program spells checks the document
    - Assume each document includes the name of the person in the file name
  - If the number of errors meets a cut-off value then it's a 'fail'
  - Otherwise it's a pass
  - The feedback is 'written' to the beginning of the document using a specific font and several font effects in order to stand out
    - The message is customized with the person's name at the beginning of the feedback

#### **Marking Program**

```
Sub MarkingForSpelling()
   Dim totalTypos As Integer
   Const MAX_TYPOS = 30
   Dim currentDocument As String
   Dim feedback As String

'Get Name of current document
   currentDocument = ActiveDocument.Name

'Tally the number of typos
   totalTypos = ActiveDocument.SpellingErrors.Count

'Feedback is prefaced by student(document) name
   feedback = currentDocument & " marking feedback..."
```

#### Marking Program (2)

#### Marking Program (3)

```
' Font effects to make the feedback stand out
Selection.Font.ColorIndex = wdRed
Selection.Font.Size = 16
Selection.Font.Name = "Times New Roman"
' Write feedback into the document
Selection.TypeText (feedback)
End Sub
```

## Securing A Document: Using MS-Word (If There Is Time)

• Documents can be configured so a password is required to view the contents.

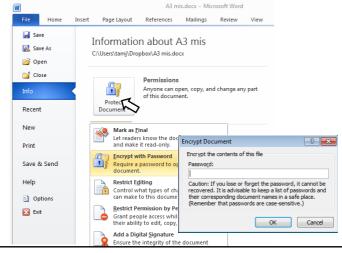

## Securing A Document: Simple VBA Example (If There Is Time)

Word document containing the macro

```
16passwordExample.docm
                                               Page Layout Refer
Caution: Caps Lock is On!
Sub passWordExample()
                                                Enter password for new document:
     Dim yourPassword As String
     Dim warningCaps As String
     If (Application.CapsLock = True) Then
           warningCaps = "Caution: Cap
                                                      passwordExample.dotm - Microsoft Word
     Else
                                              Enter password for new document:
           warningCaps = ""
                                                                       Cancel
     End If
     yourPassword = InputBox("Password for document: "
         & warningCaps)
     ActiveDocument.Password = yourPassword
End Sub
```

### Looping/Repetition

- How to get the program or portions of the program to automatically re-run
  - Without duplicating the instructions
  - Example: you need to calculate tax for multiple people

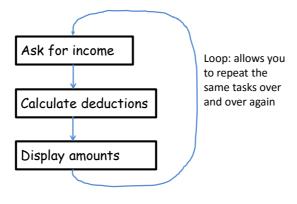

# Looping/Repetition (2)

• The entire program repeats

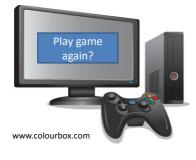

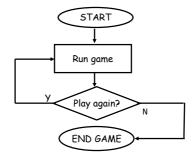

### Looping/Repetition (3)

• Only a specific part of the program repeats

```
Enter your age (must be non-negative): -1
Enter your age (must be non-negative): 27
Enter your gender (m/f):
```

Re-running specific parts of the program

#### **Flowchart**

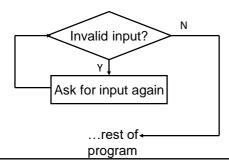

### **Types Of Loops**

- Fixed repetition loops: runs some integer 'n' times e.g., generates taxes for 10 clients
  - For-next
- Variable repetition loops: runs as long as some condition holds true
  - e.g., while the user doesn't quit the program re-run the program
  - e.g., while the user enters an erroneous value ask the user for input.
  - Do-while loop

#### For-Next Loops

- A 'counting' loop: counts out a sequence of numbers
- Format:

• Complete Example: "17forUpOne.docm"

'Synopsis of code illustrating new concepts

```
Dim i As Integer
For i = 1 To 4 Step 1
          MsgBox ("i=" & i)
Next i
```

1 Step size can be a positive or negative integer e.g., 1, -1, 5, -10 etc.

#### For-Next Loops (2)

- For-next loops can count down as well as up
- The Steps can be values other than one.
- Complete example: "18forDownThree.docm"

```
'Synopsis of code illustrating new concepts
Dim i As Integer
For i = 12 To 0 Step -3
    MsgBox ("i=" & i)
Next i
```

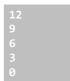

i=2 Microsoft Word

Microsoft Word

OK

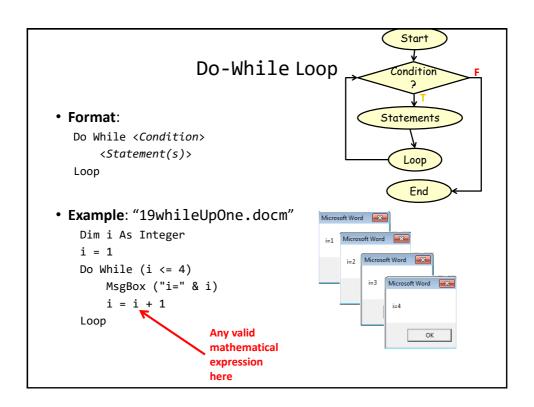

# **Programming Style: Variable Names**

- In general variable names should be self-descriptive e.g., 'age', 'height' etc.
- Loop control variables are an exception e.g., 'i' is an acceptable variable name
  - It's sometimes difficult to come up with a decent loop control name
  - Loop control variables are given shorter names so the line length of a loop isn't excessive

```
Dim loopControl As Integer
loopControl = 1
Do While (loopControl <= 4)</pre>
```

# **Loops That Never Execute**

Word document containing the complete program:
 20nonExecutingLoops.docm

# Exercise #1: Loops

• The following program that prompts for and displays the user's age.

```
Sub errorChecking()
   Dim age As Long
   age = InputBox("Age (greater than or equal to zero)")
End Sub
```

- Modifications:
  - As long as the user enters a negative age the program will continue prompting for age.
  - After a valid age has been entered then stop the prompts and display the age.
  - Hint: Use a do-while loop (not a for-loop)

# **Accessing Tables**

- The tables in the currently active Word document can be made through the ActiveDocument object:
  - ActiveDocument.Tables: accesses the 'tables' collection (all the tables in the document).
  - ActiveDocument.Tables(<integer 'i'>): accesses table #i in the document
  - ActiveDocument.Tables(1).Sort: sorts the first table in the document (default is ascending order)

# Simple Example: Sorting Three Tables

Instructions needed for sorting 3 tables

ActiveDocument.Tables(1).Sort

ActiveDocument.Tables(2).Sort

ActiveDocument.Tables(3).Sort

#### Before

| Deloie              |  |
|---------------------|--|
| Morris, Heather     |  |
| Cartwright, Douglas |  |
| Wolf, Claudia       |  |
| Smith, Vincent      |  |

| Yen, Donnie      |
|------------------|
| Hung, Lynn       |
| Huang, Xiaoming  |
| Shahlayi, Darren |

#### After

| Cartwright, Douglas |  |
|---------------------|--|
| Morris, Heather     |  |
| Smith, Vincent      |  |
| Wolf, Claudia       |  |

| Lung, Tong    |  |
|---------------|--|
| Roth, Vincent |  |
| Sing, Han     |  |
|               |  |

| Huang, Xiaoming  |
|------------------|
| Hung, Lynn       |
| Shahlayi, Darren |
| Yen, Donnie      |
|                  |

# **Previous Example**

- Critique of the previous approach: the program 'worked' for the one document with3 tables but:
  - What if there were more tables (cut and paste of the sort instruction is wasteful)?
  - What if the number of tables can change (i.e., user edits the document)
- Notice: The process of sorting just repeats the same action but on a different table.

```
ActiveDocument.Tables(1).Sort
ActiveDocument.Tables(2).Sort
ActiveDocument.Tables(3).Sort
```

 Looping/repetition can be applied reduce the duplicated statements

# Revised Example: Sorting Tables With A Loop

#### Word document containing the complete macro:

```
"21sortingTables.docm"
```

```
Sub Sort()
   Dim CurrentTable As Integer
   Dim NumTables As Integer
   NumTables = ActiveDocument.Tables.Count
   If NumTables = 0 Then
        MsgBox ("No tables to sort")
   Else
        For CurrentTable = 1 To NumTables Step 1
              MsgBox ("Sorting Table # " & CurrentTable)
              ActiveDocument.Tables(CurrentTable).Sort
        Next
   End If
End Sub
```

|                           | Result: Sorting Tables |
|---------------------------|------------------------|
| Before                    |                        |
| A                         |                        |
| В                         |                        |
| С                         |                        |
|                           |                        |
| Z                         |                        |
| B                         |                        |
| a                         |                        |
|                           |                        |
|                           |                        |
| Morris Heather            | Heroine                |
| Adama, Lee<br>Adama, Bill | CAG<br>Commander       |
| Additio, Dill             | Commander              |
|                           |                        |
| After  A B c              |                        |
| A<br>B<br>c               |                        |
| А<br>В<br>с               |                        |
| A<br>B<br>c               |                        |
| A B c                     |                        |
| A B c C Adama, Bill       | Commander              |
| A B c                     | Commander CAG Heroine  |

## More On Sort

- A handy parameter that can be used to configure how it runs.
- Format

Sort (<Boolean to Exclude header - True or False>)

- Example
  - ActiveDocument.Tables(CurrentTable).Sort(True)
  - Before

| Name        | Title  |
|-------------|--------|
| Tam, James  | Boring |
| Bond, James | Spy    |

– After

| Name        | Title  |
|-------------|--------|
| Bond, James | Spy    |
| Tam, James  | Boring |

# Second Sorting Example: Exclude Headers

**Before** 

NX-01 crew

#### • Document containing the macro:

```
Kirk, James Tam
"22sortingTablesExcludeHeader.docm"
                                                      Tam, James
                                                      Sheen, Charlie
Sub Sort()
                                                      Bond, James
     Dim CurrentTable As Integer
     Dim NumTables As Integer
     NumTables = ActiveDocument.Tables.Count
                                                     After
     If NumTables = 0 Then
                                                      NX-01 crew
          ' Don't bother sorting
                                                      Bond, James
                                                      Kirk, James Tam
         MsgBox ("No tables to sort")
                                                      Sheen, Charlie
                                                     Tam, James
     Else
         For CurrentTable = 1 To NumTables Step 1
             MsgBox ("Sorting Table # " & CurrentTable)
              ActiveDocument.Tables(CurrentTable).Sort (True)
         Next
     End If
```

# **Accessing Shapes And Images**

Reminders (in VBA)

End Sub

- Shapes (basic shapes that are drawn by Word)
- InlineShapes (images that are created externally and inserted into Word)
- Both collections accessed via the ActiveDocument object:
  - ActiveDocument.Shapes: access to all the shapes in the currently active Word document
    - ActiveDocument. Shapes (< index>): access to shape #i in the document
  - ActiveDocument.InlineShapes: access to all the images in the currently active Word document
    - ActiveDocument.InlineShapes(<index>): access to image #i in the document

# **Example: Accessing Shapes And Images**

#### Word document containing the complete macro:

"23accessingImagesFigures.docm"

```
Dim numImages As Integer
Dim numShapes As Integer
numImages = ActiveDocument.InlineShapes.Count
numShapes = ActiveDocument.Shapes.Count
MsgBox ("Images=" & numImages)
MsgBox ("Simple shapes=" & numShapes)
```

# Example: Accessing Shapes And Images (2)

```
' Checks expected # images and alters first & third
If (numImages = 4) Then
    ActiveDocument.InlineShapes(1).Height = _
        ActiveDocument.InlineShapes(1).Height * 2
    ActiveDocument.InlineShapes(3).Height = _
        ActiveDocument.InlineShapes(3).Height * 2
End If
' Checks expected # shapes, alters 2nd & 6th
' Deletes the first shape
If (numShapes = 6) Then
    ActiveDocument.Shapes(2).Width = _
        ActiveDocument.Shapes(2).Width * 4
    ActiveDocument.Shapes(6).Fill.ForeColor = vbRed
    ActiveDocument.Shapes(1).Delete
End If
```

# Printing: Multiple

- Printing all the documents currently open in MS-Word.
  - Take care that you don't run this macro if you have many documents open and/or they are very large!
  - Word document containing the macro example:

Learning: another practical application of looping e.g., automatically open multiple documents, make changes, print and save them without user action needed

# **Nesting**

- Nesting: one construct is contained within another
  - What you have seen: nested branches:

```
If (Boolean) then
    If (Boolean) then
    End If
End if
```

Branches and loops can be nested within each other

```
Do while (Boolean)

if (Boolean) then
End if
Loop
```

# **Example: Nesting**

- 1. Write a program that will count out all the numbers from one to six.
- 2. For each of the numbers in this sequence the program will determine if the current count (1-6) is odd or even.
  - a) The program display the value of the current count as well an indication whether it is odd or even.
- Which Step (#1 or #2) should be completed first?

## Step #1 Completed: Now What?

- For each number in the sequence determine if it is odd or even.
- This can be done with the modulo (remainder) operator: MOD
  - An even number modulo 2 equals zero (2, 4, 6 etc. even divide into 2 and yield a remainder or modulo of zero).
  - If (counter MOD 2 = 0) then 'Even
  - An odd number modulo 2 does not equal zero (1, 3, 5, etc.)
- Pseudo code visualization of the problem

Loop to count from 1 to 6

Determine if number is odd/even and display message End Loop

 Determining whether a number is odd/even is a part of counting through the sequence from 1 – 6, checking odd/even is nested within the loop

#### The DIR Function

- It can be used to go through all the documents in a folder (this will be illustrated gradually in advanced examples but the first one will be rudamentary)
- It can be used to go through the entire contents of a folder including sub-folders and sub-sub folders (very advanced use: well beyond the scope of the this course)
- Basic use: this function takes a location (e.g., C:\temp\) and a filename as an argument and it determines if the file exists at the specified location.
  - If the file is found at this location then the function returns the name of the file
  - If the file is not found at this location then the function returns an empty string (zero length)

## Simple Use Of The DIR Function

Word document containing the macro example:

```
25DIRFunctionSimple.docm
  Dim location As String
  Dim filename As String
  Dim result As String
  location = "C:\temp\" 'Always look here

filename = "Doc1.docx" 'C:\temp\Doc1.dox
  result = Dir(location & filename)
  MsgBox (result)

result = Dir(location & "*.docx") 'Any .docx in C:\temp\MsgBox (result)

filename = InputBox("File name in C:\temp")
  result = Dir(location & filename)
  MsgBox (result)
```

# Example: Using Dir To Check If File Exists (2)

#### Word document containing the macro example:

# Example: Using Dir To Check If File Exists (3)

```
' No error: non-empty info entered

Else

checkIfExists = Dir(filename)

If (Len(checkIfExists) = 0) Then

MsgBox ("File doesn't exist can't open")

Else

MsgBox ("File exists opening")

Documents.Open (filename)

End If

End If

End Sub
```

### Practical Use Of Dir: Access Each File In A Directory

Word document containing the macro example:

27loopFolder.docm

```
Sub loopFolder ()
    Dim directoryPath As String
    Dim currentFile As String
    directoryPath = InputBox("Enter full path of search
        folder e.g. C:\Temp\")
    currentFile = Dir(directoryPath)
    If (currentFile = "") Then
        MsgBox ("No path to documents supplied")
    End If
    Do While (currentFile <> "")
        MsgBox (currentFile) ' Display file name in popup currentFile = Dir
    Loop
End Sub
```

# Alternate Version: Access Only Word Documents

Word document containing the macro example:

28loopWordFolder.docm

```
Sub loopWordFolder()
    Dim directoryPath As String
    Dim currentFile As String
    directoryPath = InputBox("Enter full path of search
        folder")
    currentFile = Dir(directoryPath & "*.doc*")
    If (currentFile = "") Then
        MsgBox ("No documents in the specified folder")
    End If
    Do While (currentFile <> "")
        MsgBox (currentFile) ' Display file name in popup
        currentFile = Dir ' Move onto next document in folder
    Loop
End Sub
```

# Editing Program: All Documents In A Folder

- Word document containing the macro example: 29searchAndReplaceAllInFolder.docm
- Prompts the user for a search folder e.g. C:\sAndR\ (the last slash is important)
- The program will open each Word document in that folder and replace all instances of 'tamj@ucalgary.ca' with 'tam@ucalgary.ca'

# Editing Program (2)

```
Sub loopWordFolder()
    Dim directoryPath As String
    Dim currentFile As String
    directoryPath = InputBox("Enter full path of search
        folder")
    currentFile = Dir(directoryPath & "*.doc*")
    If (currentFile = "") Then
        MsgBox ("No path to documents supplied")
    End If
```

# Editing Program (3)

```
Do While (currentFile <> "")
    MsgBox (currentFile)
    Documents.Open (directoryPath & currentFile)
    ActiveDocument.Content.Find.Execute _
        FindText:="tamj@ucalgary.ca", _
        ReplaceWith:="tam@ucalgary.ca"
    ActiveDocument.Save

    'ActiveDocument.Close (wdSaveChanges)
    currentFile = Dir
    Loop
End Sub
```

# Revision Of An Earlier Example: If There Is Time

- The original version only marked (and annotated at the top) a single document.
- This new version will automatically mark all the documents in a user-specified folder and insert the marking information at the top of each document.
- · Details:
  - Open each document in the folder
  - Run a spell check of the document
  - Based on the number of spelling mistakes the document will be marked as either a pass or fail
  - The comments will be inserted at the top of the document
  - The marked document is then automatically closed and the program moves onto the next document until there are no more documents in that folder.

# **Revised Marking Program**

· Word document containing the macro:

"30markAllFolderDocuments.docm"

Sub markAllFolderDocuments() Const MAX TYPOS = 1 Const LARGER\_FONT = 14 Dim directoryPath As String Dim currentFile As String Dim totalTypos As Integer Dim feedback As String

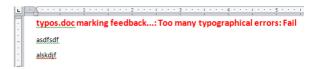

🚽 り~じ | 🔻

asdfsdf alskdjf

# Revised Marking Program (2)

```
directoryPath = InputBox("Location and name of folder
 containing assignments (e.g., C:\grades\")
currentFile = Dir(directoryPath & "*.doc*")
If (directoryPath = "") Then
   MsgBox ("No Word documents in specified folder,
            looking in default location C:\Temp\")
   directoryPath = "C:\Temp\"
End If
```

```
Revised Marking Program (3)
                                                   e.g. Feedback for
                                                   "Typos.docx" = "Typos
marking feedback..."
Do While (currentFile <> "")
    Documents.Open (directoryPath & currentFile)
    currentDocument = ActiveDocument.Name
    totalTypos = ActiveDocument.SpellingErrors.Count
    feedback = currentDocument & " marking feedback..."
    Selection.HomeKey Unit:=wdStory
    If (totalTypos > MAX TYPOS) Then
        feedback = feedback & ": Too many typographical
                                  errors: Fail"
                                                   e.g. Feedback for
    Else
                                                   "Typos.docx" =
        feedback = feedback & ": Pass"
                                                   "typos.doc marking
    End If
                                                   feedback...: Too many
    feedback = feedback & vbCr
                                                   typographical errors:
    Selection.Text = feedback
                                                   Fail"
    ' Loop body continued on next page
```

```
Revised Marking Program (4)

'Loop body continued from previous page
With Selection.Font
.Bold = True
.Size = LARGER_FONT
.Color = wdColorRed
End With
ActiveDocument.Close (wdSaveChanges)
currentFile = Dir
Loop
End Sub
```

# Counting The Number Of Occurrences Of A Word

- Example applications:
  - Evaluating resumes by matching skills sought vs. skills listed by the applicant.
  - Ranking the relevance of a paper vs. a search topic by the number of times that the topic is mentioned.
- Complete Word document containing the macro: 31counting occurences.docm

## **Example: Counting Occurrences**

# Applying Many Of The Previous Concepts In A Practical Example & Linking Documents And (If There's Time)

- As you are aware different programs serve different purposes:
  - Database: storing and retrieving information
  - Spreadsheet: performing calculations, displaying graphical views of results
  - Word processor: creating text documents with many features for formatting and laying out text
- VBA allows the output of one program to become the input of another program.
  - Although this can be done 'manually' (reading the documents and typing in changes) if the dataset is large this can be a tedious and error-prone process
  - VBA can be used to automate the process

# **Example Problem**

- Financial statements (monetary data) about many companies can be stored in a spreadsheet where an analysis can be performed e.g. does the company have enough \$\$\$ on hand to meet its financial commitments.
- This information can be read into a VBA program which can further evaluate the data.
- The results can be presented in Word using the numerous text formatting features to highlight pertinent financial information.
- Names of the documents used in this example:
  - FNCE.xlsx (contains the financial data: program input)
  - 32spreadSheetAnalyzer.docm (contains the VBA program as well as the presentation of results: program output)

# Spread Sheet Analyzer

Sub spreadsheetAnalyzer()
 Const MIN\_INCOME = 250
 Const MIN\_RATIO = 25

Const PERCENT = 100
Dim company1 As String
Dim income1 As Long
Dim ratio1 As Long
Dim company2 As String
Dim income2 As Long
Dim ratio2 As Long
Dim company3 As String
Dim income3 As Long
Dim ratio3 As Long
Dim comment1 As String
Dim comment1 As String
Dim comment2 As String

Dim comment3 As String

| 4  | A             | В          | C          | D              |
|----|---------------|------------|------------|----------------|
| 1  | TAMCO         |            |            |                |
| 2  | Gross Income  | Costs      | Net income | Net over Gross |
| 3  | \$100.00      | \$75.00    | \$25.00    | 33.33%         |
| 4  |               |            |            |                |
| 5  | HAL           |            |            |                |
| 6  | Gross Income  | Costs      | Net income | Net over Gross |
| 7  | \$1,500.00    | \$1,250.00 | \$250.00   | 20.00%         |
| 8  |               |            |            |                |
| 9  | PEAR COMPUTER |            |            |                |
| 10 | Gross Income  | Costs      | Net income | Net over Gros  |
| 11 | \$9.999.00    | \$999.00   | \$9,000.00 | 900.90%        |

**TAMCO: 33%** 

HAL: Net income \$250

PEAR COMPUTER: Net income \$9000, 901% <== BUY THIS!

## Spread Sheet Analyzer (2)

Object =

Type for any MS-Office variable
Dim excel As Object https://msdn.microsoft.com/

Set excel = CreateObject("excel.application")

excel.Visible = True

Dim workbook

Dim location As String

location = InputBox("Path and name of spreadsheet e.g.

C:\Temp\FNCE.xlsx")

Set workbook = excel.workbooks.Open(location)

# Spread Sheet Analyzer (2)

# Spread Sheet Analyzer (3)

#### ' Get company names

company1 = excel.Range("A1").Value
company2 = excel.Range("A5").Value
company3 = excel.Range("A9").Value

| 4 | A                           | В                   | С                      | D                        |
|---|-----------------------------|---------------------|------------------------|--------------------------|
| 1 | TAMCO                       |                     |                        |                          |
| 2 | Gross Income                | Costs               | Net income             | Net over Gross           |
| 3 | \$100.00                    | \$75.00             | \$25.00                | 33.33%                   |
| 4 |                             |                     |                        |                          |
| 5 | HAL                         |                     |                        |                          |
| 6 | Gross Income                | Costs               | Net income             | Net over Gross           |
|   |                             |                     |                        |                          |
| 7 | \$1,500.00                  | \$1,250.00          | \$250.00               | 20.00%                   |
| 7 | \$1,500.00                  | \$1,250.00          | \$250.00               | 20.00%                   |
|   | \$1,500.00<br>PEAR COMPUTER | \$1,250.00          | \$250.00               | 20.00%                   |
| 8 |                             | \$1,250.00<br>Costs | \$250.00<br>Net income | 20.00%<br>Net over Gross |
| 8 | PEAR COMPUTER               |                     |                        |                          |

#### ' Get net income and ratio

income1 = excel.Range("C3").Value
ratio1 = excel.Range("D3").Value \* PERCENT
income2 = excel.Range("C7").Value
ratio2 = excel.Range("D7").Value \* PERCENT
income3 = excel.Range("C11").Value
ratio3 = excel.Range("D11").Value \* PERCENT

' Move the selection to the top of the Word document Selection.HomeKey Unit:=wdStory

```
TAMCO: 33%
  Spread Sheet Analyzer (4): First Company
comment1 = company1 & ": "
                                         Gross Income
                                                 Costs
                                                       Net income
                                                              Net over Gross
                                                       $25.00
                                                              33.33%
If (income1 >= MIN INCOME) Then
                                        $100.00
                                                 $75.00
   comment1 = comment1 & "Net income $" & income1
   Selection.Font.Color = wdColorRed
   Selection.TypeText (comment1)
   If (ratio1 >= MIN_RATIO) Then
       comment1 = ", " & ratio1 & "% <== BUY THIS!"</pre>
       Selection.Font.Color = wdColorBlue
       Selection.TypeText (comment1)
   End If
   Selection.TypeText (vbCr)
Else
   If (ratio1 >= MIN RATIO) Then
         comment1 = comment1 & ratio1 & "%" & vbCr
         Selection.Font.Color = wdColorBlue
         Selection.TypeText (comment1)
     End If
End If
```

#### HAL: Net income \$250 Spread Sheet Analyzer (5): Second Company comment2 = company2 & ": " Gross Income Net income Net over Gross If (income2 >= MIN\_INCOME) Then $\frac{7 + 1,500.00}{}$ comment2 = comment2 & "Net income \$" & income2 Selection.Font.Color = wdColorRed Selection.TypeText (comment2) If (ratio2 >= MIN\_RATIO) Then comment2 = ", " & ratio2 & "% <== BUY THIS!"</pre> Selection.Font.Color = wdColorBlue Selection.TypeText (comment2) End If Selection.TypeText (vbCr) If (ratio2 >= MIN\_RATIO) Then comment2 = comment2 & ratio2 & "%" & vbCr Selection.Font.Color = wdColorBlue Selection.TypeText (comment2) End If End If

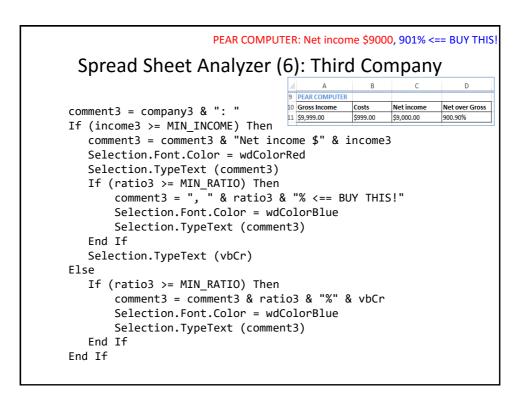

#### After This Section You Should Now Know

- Collections
  - What are they
  - What is the advantage in using them
  - Common examples found in Word documents
- The Active document
  - What are some of the commonly accessed attributes
  - What are some useful methods
- Finding things using macros
  - How to find and replace: text, font effects or font styles
- Using the end-with

# After This Section You Should Now Know (2)

- · How to use branches to make decisions in VBA
  - Tf
  - If-else
  - Multiple If's
  - If, else-if, else
  - Nested branches
  - Using logic (AND, OR, NOT) in branches
- How to use the line continuation character to break up long instructions
- How to get a program to repeat one or more instructions using loops
  - For-next
  - Do-while

# After This Section You Should Now Know (3)

- How to print multiple documents
- How to use the 'Dir' function to access a folder
  - Using this function to step through all the documents or specific types of documents in a folder
- Accessing other types of MS-Office programs with an VBA program written for Word

# **Copyright Notice**

• Unless otherwise specified, all images were produced by the author (James Tam).